## Sistem Terdistribusi **TIK-604**

Husni.trunojoyo.ac.id

#### **Pemrograman Socket dengan Java: Server**

Topik Praktik (Belajar Mandiri)

Husni

husni@trunojoyo.ac.id

#### Garis Besar Bahasan

- Langkah-langkah Pembuatan Server
	- 1. Membuat obyek ServerSocket
	- 2. Membuat obyek Socket dari ServerSocket
	- 3. Membuat input stream
	- 4. Membuat output stream
	- 5. Melakukan operasi I/O dengan aliran (*stream*) input dan output
	- 6. Menutup socket
- Server jaringan generik
	- Berthread satu (single threaded)
	- Berthread banyak (*multithreaded*)
- Menerima koneksi dari browser
- Server HTTP sederhana

# Dasar-dasar

#### Langkah-langkah Implementasi Server

1. Membuat obyek ServerSocket

```
ServerSocket listenSocket = new ServerSocket(portNumber);
```
2. Membuat obyek Socket dari ServerSocket

```
while(someCondition) {
  Socket server = listenSocket.accept();
  doSomethingWith(server);
}
```
Biasanya **doSomethingWith** digilirkan untuk thread-thread terpisah

3. Membuat input stream untuk membaca input dari client BufferedReader in = new BufferedReader(new InputStreamReader(server.getInputStream()));

#### Langkah-langkah Implementasi Server

4. Membuat output stream yang dapat digunakan untuk mengirimkan info balik ke client

// Argumen terakhir true berarti autoflush stream // ketika println dipanggil PrintWriter out = new PrintWriter(server.getOutputStream(), true);

- 5. Lakukan operasi I/O dengan input dan output streams
	- Biasanya membaca di dalam loop
	- Biasanya memberikan respon dalam thread terpisah
	- Cara paling sering membaca input: lines atau readLine
	- Cara paling umum mengirimkan output: printf
- 6. Menutup socket saat selesai

server.close(); // atau gunakan try-with-resources

• Ini menutup stream input dan output yang berasosiasi.

#### Ingat Kelas Bantuan: SocketUtils

- Gagasan
	- Cara lama dengan membuat BufferedReader dan PrintWriter dari Socket. SocketUtils sedikit menyederhanakan sintaks
- Tanpa SocketUtils (untuk Socket s)
	- PrintWriter out = new PrintWriter(s.getOutputStream(), true);
	- BufferedReader in = new BufferedReader(

new InputStreamReader(s.getInputStream()));

- Dengan SocketUtils (untuk Socket s)
	- PrintWriter out = SocketUtils.getWriter(s);
	- BufferedReader in = SocketUtils.getReader(s);

### Eksepsi

- IOException
	- Interupsi atau masalah tidak diharapkan lainnya
		- Client menutup koneksi dikarenakan error penulisan (*writing*) , tetapi tidak sebabkan error saat pembacaan (*reading*): Stream<String> dari lines hanya selesai, dan null dikembalikan dari readLine
- Catatan
	- ServerSocket mengimplementasikan **AutoCloseable**, sehingga dapat digunakan ide *try-with-resources* (sebagaimana dibahas pada bagian IO file)
		- try(ServerSocket listener = new ServerSocket(…)) { … }

## Pemanasan: Server Ber-Thread Tunggal

#### Kelas Basis Server Jaringan Berthread Tunggal

```
import java.net.*;
import java.io.*;
```
}

/\*\* Titik permulaan bagi server jaringan: Server Generik. \*/

```
public abstract class NetworkServer {
 private int port;
```
/\*\* Membangun server pada port tertentu. Akan terus menerima koneksi, \* mengirimkan masing-masing ke handleConnection sampai server dimatikan \* (misal Control-C di jendela startup) atau memanggil System.exit() \* dari handleConnection atau di tempat lain dalam kode Java). \*/

```
public NetworkServer(int port) {
 this.port = port;
```
#### Server Jaringan Generik (Lanj.)

```
// Monitor port untuk koneksi. Setiap kali koneksi terbangun, 
// serahkan Socket yang dihasilkan ke handleConnection.
public void listen() {
  try(ServerSocket listener = new ServerSocket(port)) {
    Socket socket;
    while(true) { // Jalan sampai mati
      socket = listener.accept();
      handleConnection(socket);
    }
  } catch (IOException ioe) {
    System.out.println("IOException: " + ioe);
    ioe.printStackTrace();
  }
```
#### Server Jaringan Generik (Lanj.)

- /\*\* Inilah metode yang menyediakan perilaku server karena itu
	- \* menentukan apa yang dikerjakan dengan socket yang dihasilkan.
	- \* Override metode ini dalam server yang dibuat.</b> \*/

protected abstract void **handleConnection**(Socket socket) throws IOException;

/\*\* Dapatkan port dimana server mendengarkan. \*/

```
public int getPort() {
 return(port);
```
}

#### Menggunakan Server Jaringan

}

public class NetworkServerTest extends NetworkServer { public NetworkServerTest(int port) { super(port); }

```
@Override
protected void handleConnection(Socket socket) throws IOException{
  PrintWriter out = SocketUtils.getWriter(socket);
  BufferedReader in = SocketUtils.getReader(socket);
  System.out.printf("Server Generik: Ada koneksi dari %s%n" +
                    "dengan baris pertama '%s'.%n",
                    socket.getInetAddress().getHostName(), in.readLine());
  out.println("Server Generik");
  socket.close();
```
### Menggunakan Server Jaringan (Lanj.)

```
public static void main(String[] args) {
 int port = 8080;
```

```
try {
```
}

```
port = Integer.parseInt(args[0]);
```

```
} catch(NumberFormatException|ArrayIndexOutOfBoundsException e) {}
```

```
NetworkServerTest tester = new NetworkServerTest(port);
tester.listen();
```
#### Server Jaringan: Hasil

- Menerima koneksi dari web browser
	- Misalnya program di atas berjalan pada port 80 di mesin server.com:

#### > Java NetworkServerTest 80

• Kemudian, menggunakan Web browser standard pada client.com request ke http://server.com/foo/bar, menghasilkan teks berikut pada server.com:

Generic Network Server: got connection from client.com with first line 'GET /foo/bar HTTP/1.1'

# Kelas Dasar untuk Server Ber-Thread Banyak (Multithreaded Server)

#### Kelas Dasar Server Ber-Thread Banyak

```
import java.net.*;
import java.util.concurrent.*;
import java.io.*;
```

```
public class MultithreadedServer {
 private int port;
```

```
public MultithreadedServer(int port) { this.port = port; }
```

```
public int getPort() { return(port); }
```
### MultithreadedServer.java (Lanj.)

}

}

```
public void listen() {
  int poolSize = 50 * Runtime.getRuntime().availableProcessors();
  ExecutorService tasks = Executors.newFixedThreadPool(poolSize);
 try(ServerSocket listener = new ServerSocket(port)) {
    Socket socket;
    while(true) { // Jalan sampai mati
      socket = listener.accept();
      tasks.execute(new ConnectionHandler(socket));
    }
  } catch (IOException ioe) {
    System.err.println("IOException: " + ioe);
    ioe.printStackTrace();
                                             Inner class yang memiliki metode run memanggil 
                                             balik handleConnection dari kelas ini.
```
EchoServer, contoh berikutnya, akan memperluas kelas ini untuk membuat server HTTP.

#### MultithreadedServer.java (Lanj.: Inner Class)

```
private class ConnectionHandler implements Runnable {
 private Socket connection;
```
}

```
public ConnectionHandler(Socket socket) {
 this.connection = socket;
} 
public void run() {
  try { handleConnection(connection); } 
  catch(IOException ioe) { System.err.println("IOException: " + ioe); }
```
#### MultithreadedServer.java (Lanj.)

/\*\* Inilah metode yang menyediakan perilaku server karena ia

- \* menentukan apa yang dikerjakan dengan socket yang dihasilkan.
- \* Override metode ini dalam server yang dibuat.</b> \*/

protected abstract void handleConnection(Socket connection) throws IOException;

# Server HTTP Berthread Banyak "Simpel"

#### Request & Respon HTTP

#### Request

GET /~gates/ HTTP/1.1 Host: www.mainhost.com Connection: close Header3: ...

```
...
HeaderN: ...
Blank Line
```
- Semua header request opsional kecuali untuk Host (diperlukan bagi HTTP/1.1)
- Jika kita mengirimkan HEAD bukan GET, server mengembalikan header HTTP yang sama, tetapi bukan dokumen.

```
Response
HTTP/1.1 200 OK
Content-Type: text/html
Header<sub>2</sub>: ...
...
HeaderN: ...
Blank Line
<!DOCTYPE ...>
<html>
…
</html>
```
• Semua header respon opsional kecuali Content-Type

#### HTTP Server Sederhana

- Gagasan
	- 1. Baca baris yang dikirim oleh browser, simpan ke dalam List
		- Gunakan readLine per baris sampai baris kosong
			- Eksepsi: dengan request POST kita harus membaca baris tambahan
	- 2. Kirimkan baris respon HTTP (misal "HTTP/1.1 200 OK")
	- 3. Kirimkan baris Content-Type kemudian baris kosong (*blank line*)
		- Ini mengindikasikan jenis file yang akan dikembalikan (HTML dalam kasus ini)
	- 4. Kirimkan file HTML yang menunjukkan baris-baris yang dikirimkan
		- Letakkan input dalam seksi <pre> di dalam body
	- 5. Tutup koneksi

#### EchoServer.java

}

/\*\* Server HTTP simpel yang membangkitkan suatu halaman web

\* menampilkan semua data yang diterima dari

```
* client (biasanya web browser). */
```

```
public class EchoServer extends MultithreadedServer {
 public EchoServer(int port) { super(port); }
```

```
public static void main(String[] args) {
  int port = 8080;
  try \{ port = Integer.parseInt(args[0]); \}catch(NumberFormatException|ArrayIndexOutOfBoundsException e) { }
  EchoServer server = new EchoServer(port);
  server.listen();
```
#### EchoServer.java: Membaca Request

```
@Override
```

```
public void handleConnection(Socket socket) throws IOException{
 String serverName = "Multithreaded EchoServer";
 PrintWriter out = SocketUtils.getWriter(socket);
 BufferedReader in = SocketUtils.getReader(socket);
  List<String> inputLines = new ArrayList<>();
 String line;
```

```
while((line = in.readLine()) != null) {
  inputLines.add(line);
  if (line.isEmpty()) { // Blank line.
    if (WebUtils.isUsingPost(inputLines)) { 
      inputLines.add(WebUtils.postData(in)); 
    }
    break;
  }
}
```
#### EchoServer.java: Mengirimkan Balasan

```
WebUtils.printHeader(out, serverName);
for (String inputLine: inputLines) {
  out.println(inputLine);
}
WebUtils.printTrailer(out);
socket.close();
```
#### WebUtils.java

```
public static void printHeader(PrintWriter out, String serverName) {
 out.println ("HTTP/1.1 200 OK\r\n" +
     "Server: " + serverName + "\r\n" + "Content-Type: text/html\r\n" +
     "\r\n" + "<!DOCTYPE html>\n" + "<html lang=\"en\">\n" +
     "<head>\n" + " <meta charset=\"utf-8\"/>\n" +
     " <title>" + serverName + " Results</title>\n" +
     "</head>\n" + "\n" +
     "<br/>body bgcolor=\"#fdf5e6\">\n" +
     "<h1 align=\"center\">" + serverName + " Results</h1>\n" +
     "Here are the request line and request headers\n" +
     "sent by your browser:\n" +
     "\langlepre\rangle");
```
#### WebUtils.java (Lanj.)

```
public static void printTrailer(PrintWriter out) {
 out.println("</pre></body></html>\n");
}
```

```
public static boolean isUsingPost(List<String> inputs) {
  return(inputs.get(0).toUpperCase().startsWith("POST"));
}
```

```
/** submisi POST mempunyai satu baris ekstra di ujung, setelah baris kosong,
* dan TIDAK dihentikan oleh CR. Abaikan post bnyk baris, seperti file upload. 
*/
```

```
public static String postData(BufferedReader in) throws IOException {
  char\lceil data = new char\lceil 1000 \rceil; // Anggap maks. 1000 karakter
  int \; chars = in.read(data);return(new String(data, 0, chars));
```
#### Aksi EchoServer

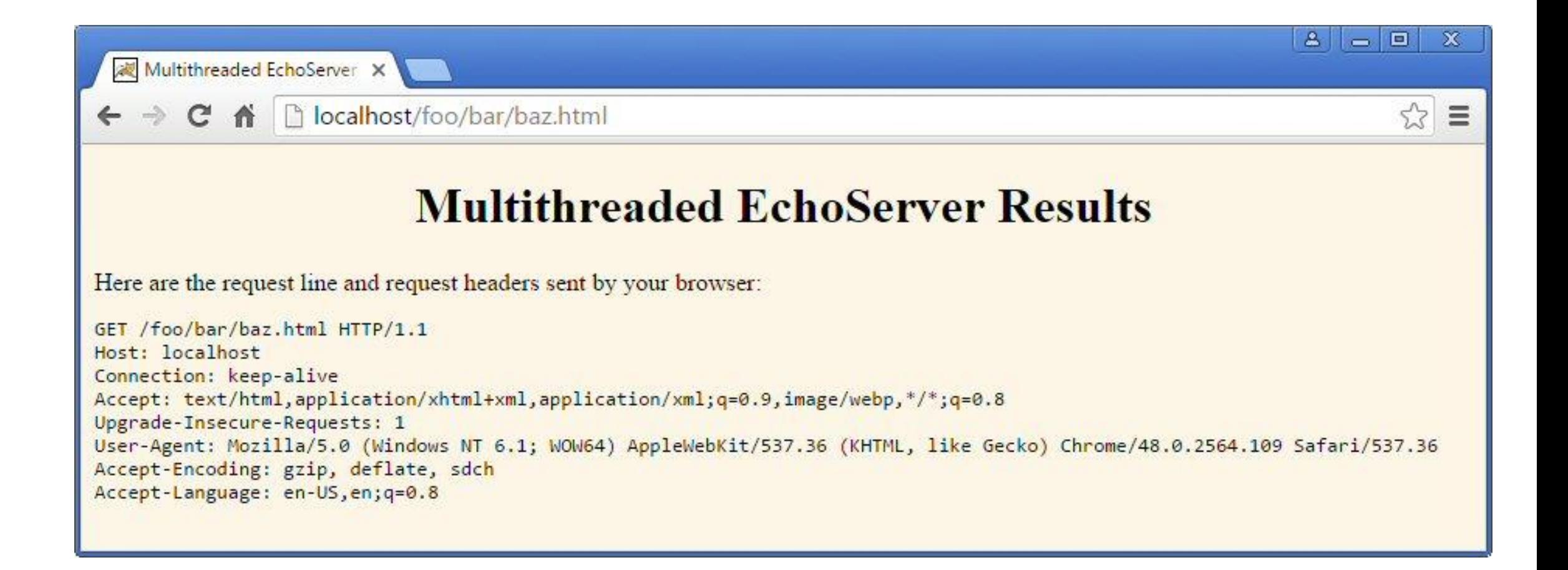

# Pertanyaan?

#### Rangkuman

- Membuat ServerSocket; menentukan nomor port
	- Panggil **accept** untuk menunggu koneksi dari client
	- Menerima kembalian dari obyek Socket (kelas sama yang digunakan di aplikasi client)
- Request browser:
	- Baris GET, POST atau HEAD
	- 0 atau lebih header request
	- Baris kosong
	- Satu baris tambahan (data query) untuk request POST saja
- Respon server HTTP:
	- Baris status (HTTP/1.1 200 OK),
	- Content-Type (dan header respon lainnya)
	- Baris kosong
	- Dokumen
- Selalu buat server ber-thread banyak (*multi-threaded*)
	- Gunakan MultithreadedServer sebagai titik awal (*starting point*) = template  $\odot$

#### Contoh: Server Membalik String

```
1° import java.net.*;
 2 import java.io.*;3
   public class RevServer
 5
69<br>
78<br>
99<br>
10public static void main(String[] args)throws Exception {
            int count=1;
            System.out.println("Server is running...................");
            ServerSocket ss=new ServerSocket(10000);
            while(true) \{11<br>12<br>13
                 new RevThread(ss.accept(), count).start();
                 System.out.println(count+" client connected");
                 count++;14
\frac{15}{16}
```

```
18 class RevThread extends Thread {
19
       Socket s=null;
20
        int n;
21<br>22⊜
        public RevThread(Socket socket, int count) {
23<br>24<br>25<br>26
            s=socket;
            n = count;ŀ
27^{\circ}public void run() \{28
            try \{29
                 while(true) \{30
                     System.out.println("receiving from client "+n);
31<br>32
                     DataInputStream din=new DataInputStream(s.getInputStream());
                     String str=din.readUTF();
33
                     System.out.println("processing data of Client "+n);
34StringBuffer rev=new StringBuffer();
35
                     rev = rev.append(str);36
                     revr = rev. reverse();
37
                     String revStr=new String(rev);
38
                     System.out.println("sending to client "+n);
39
                     DataOutputStream dout=new DataOutputStream(s.getOutputStream());
40
                     dout.writeUTF(revStr);
                 \mathbf{\}41
42<br>43
            catch(IOException e) { System.out.println(e); }
\frac{44}{45}
```
#### Contoh: Client dari Server Membalik String

```
public class RevClient {
public static void main(String[] args) throws Exception {
 Socket s=new Socket("127.0.0.1",10000);
 if(s.isConnected()) { System.out.println("Connected to Server...."); }
 while(true) {
   System.out.println("Enter String to reverse:");
   DataInputStream in=new DataInputStream(System.in);
   String str=in.readLine();
   DataOutputStream dout=new DataOutputStream(s.getOutputStream());
   dout.writeUTF(str);
```
DataInputStream din=**new DataInputStream(s.getInputStream());** String rev=din.readUTF();

```
System.out.println("Reversed String:\t"+rev);
```
}

}